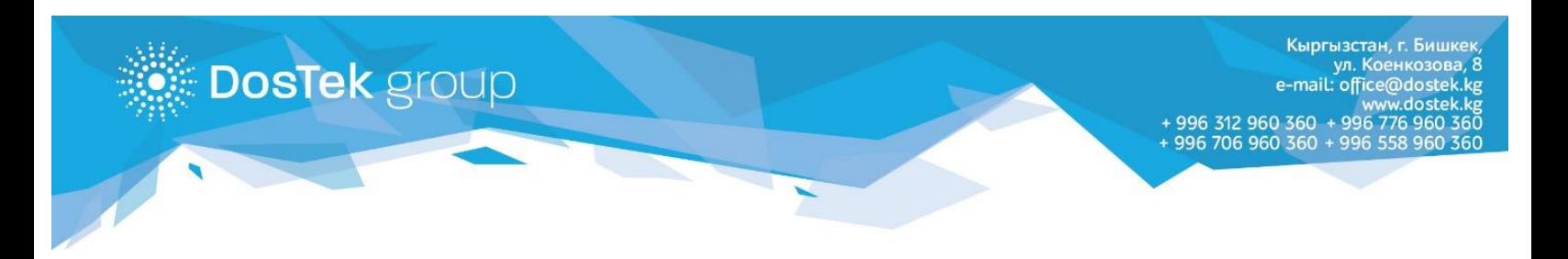

## **ИНСТРУКЦИЯ по пополнению баланса в системе СОчИ через мобильный кошелек «О!Деньги»**

Если Вы являетесь абонентом оператора «О!», то Вы можете совершать платежи через мобильный кошелек «О1Деньги», в том числе пополнять баланс в системе СОчИ.

1. Если на Вашем телефоне еще не установлен мобильный кошелек, то его можно скачать из Play Market и App Store.

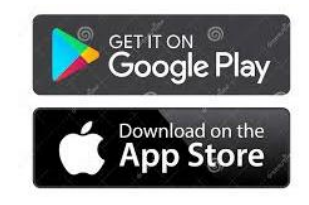

2. После того, как Вы пройдете регистрацию, перейдите во вкладку «О!Деньги» (в нижней части) и откройте раздел «Другие услуги». если данного раздела не видно, то можете пролистать вкладки или нажать на кнопку «Все» и выберите из появившегося списка «Другие услуги».

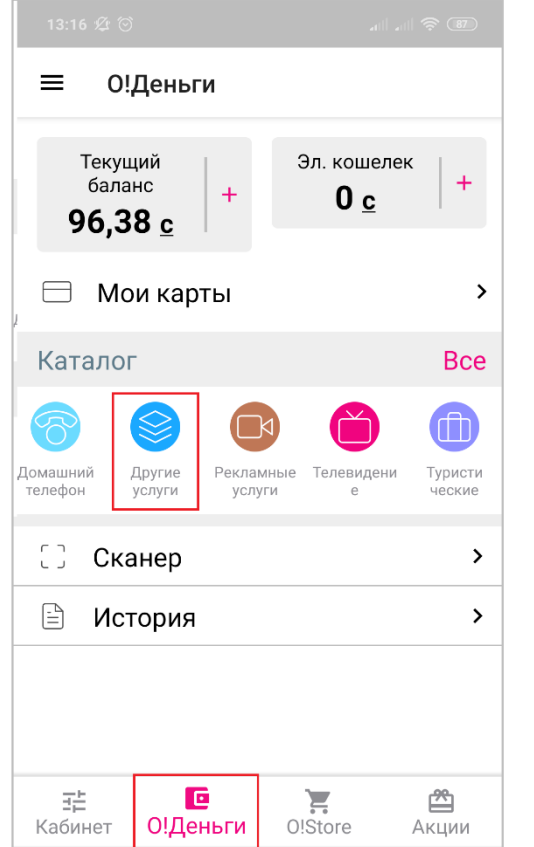

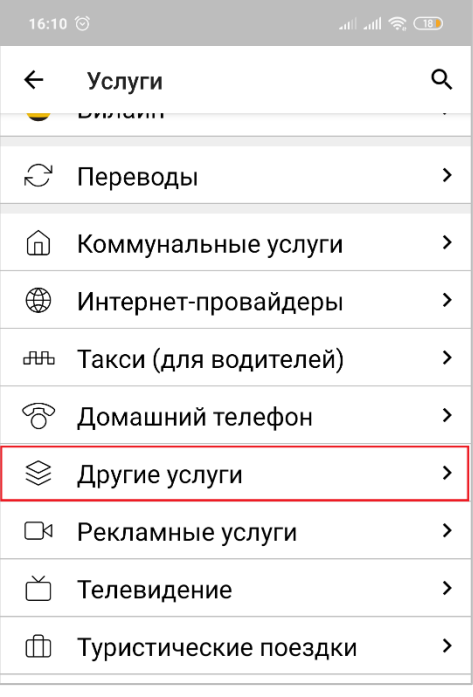

3. В открывшемся разделе выберите вкладку «СОчИ».

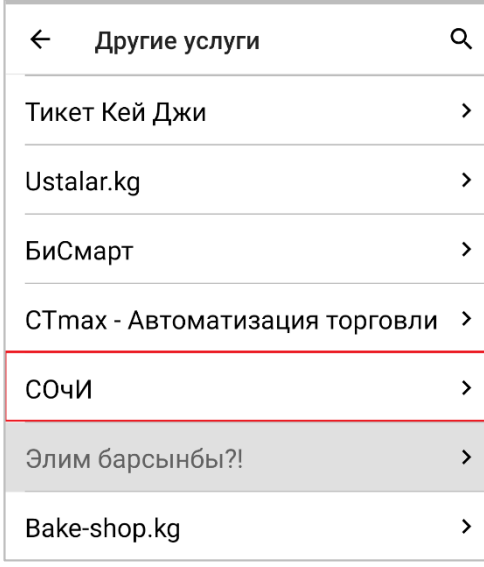

- 4. В верхнее поле вписываете ИНН организации, баланс которой необходимо пополнить. В поле «Сумма» вписываете сумму пополнения. В данном разделе мобильный кошелек предлагает Вам выбрать способ оплаты. При нажатии кнопки «Выбрать», Вы переходите в подраздел «Способы оплаты», где можете выбрать:
	- электронный кошелек;
	- средства с мобильного телефона;
	- средства с банковской карты.

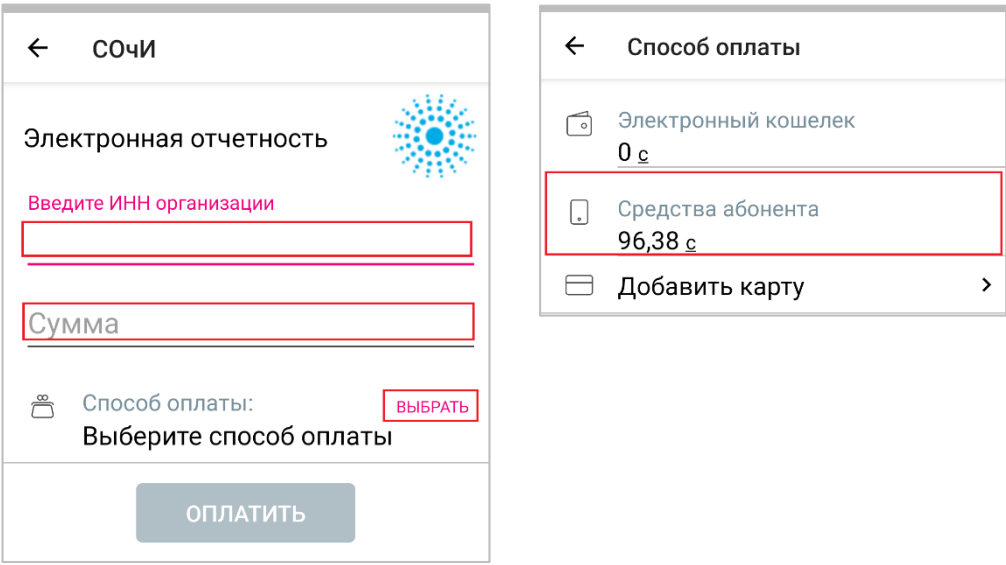

5. После выбора, нажимаете кнопку «Оплатить».

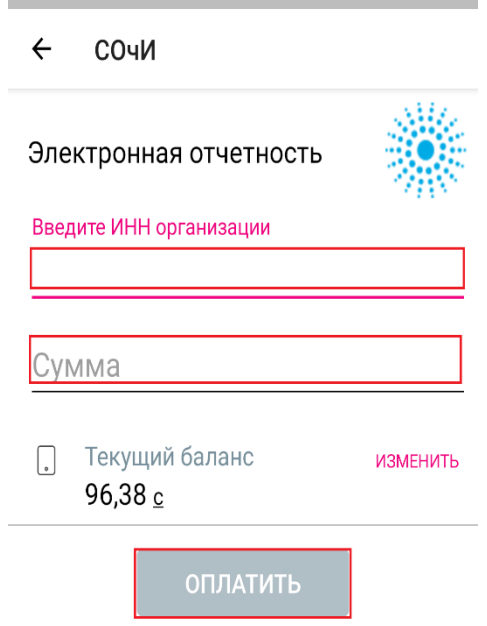

6. Платеж поступит на баланс организации в СОчИ моментально, независимо от дня и времени суток.

По следующей ссылке расположена карта терминалов и пунктов для пополнения кошелька: <https://o.kg/ru/oplata/sposoby-popolneniya-balansa-bez-komissii/firmennye-terminaly-o/>

*Благодарим за внимание!*